## RX Insulin Infusion for EPIC: Updates for UWMC Montlake

From Alec Rooke, March 28, 2021 version

As you are becoming aware, some drugs cannot be ordered within the Epic Anesthesia record, such as epidural infusions. The same is now true for insulin infusions. If you want to have an insulin infusion started in preop holding or the PACU, or you want to personally start an insulin infusion in the OR, you must order it first, using the insulin infusion order set in Epic. This step can no longer be performed ahead of time (such as in the Pre-Anesthesia Clinic) because it would be active as soon as the case starts, even on patients who do not need insulin.

In addition to the use of insulin in the perioperative period, any patient on diabetes medications must have orders for the return to their normal medication regimen. These orders are options with the PACU order set.

## Commencing an Insulin Infusion

To start an insulin infusion from the anesthetic record (Pre, Intra or Post), click on the Orders tab at the top. A pop up will appear on the right side of the screen. The easiest way to find the insulin infusion plan is to type "insulin infusion" in the search field:

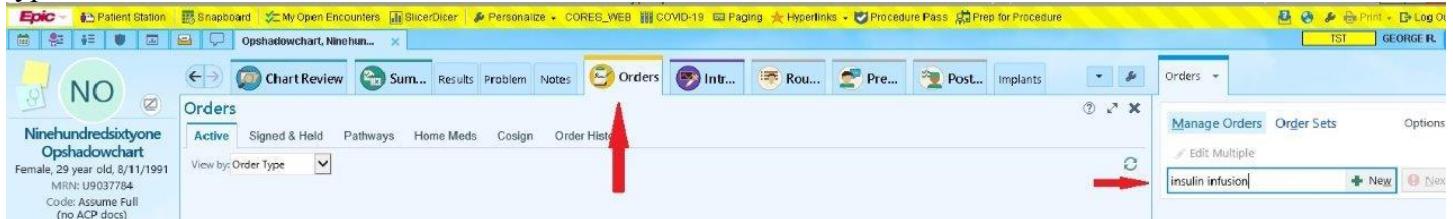

Click the +New icon and get a new popup. Click on the Insulin Infusion order set and click Accept.

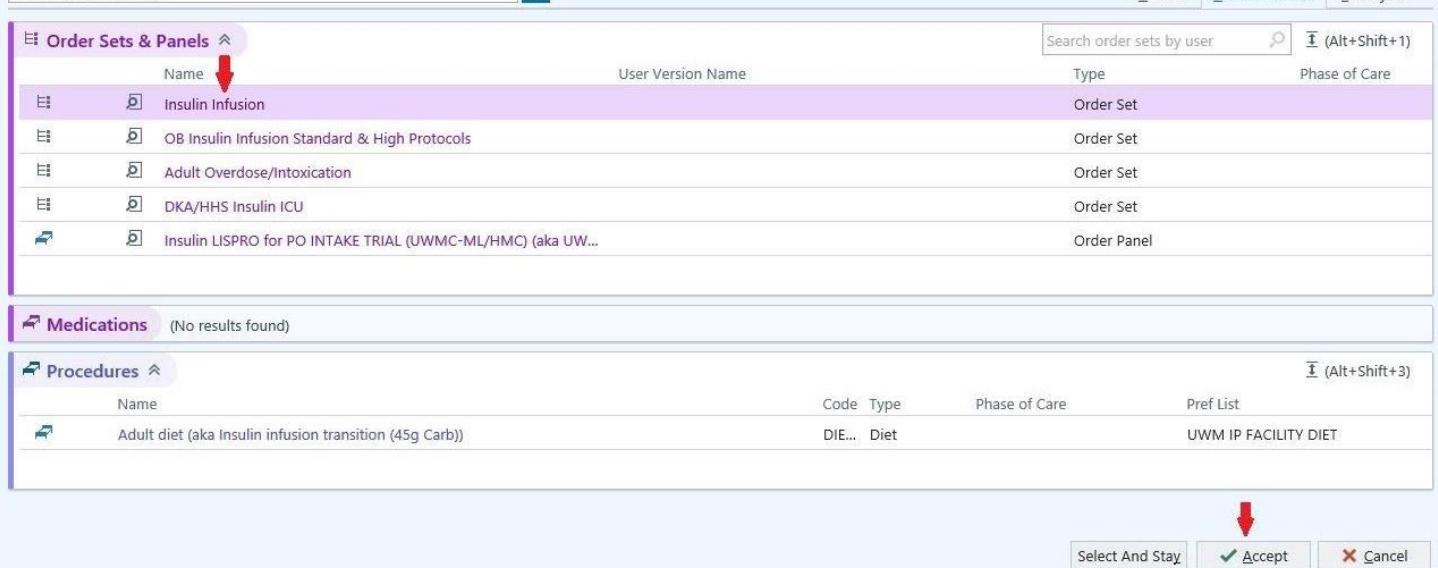

You will now see the full order set. Most of the items are pre-clicked but there are a few things you must complete. You should choose the 100-180 goal if given the option, even though in the OR, your goal should probably be 100-140. In the Lab section (near the bottom), unless you really want an A1C drawn on the patient, unclick the Hemoglobin A1C order if it is pre-checked. When you sign the order (bottom right), you will likely get another popup alerting you to the creation of many scheduled timed (for the glucose checks). Click "Continue Using This Schedule", then click "Accept", and then sign the order (bottom right of screen). Clussen, Whole Blood Accent V Cancel

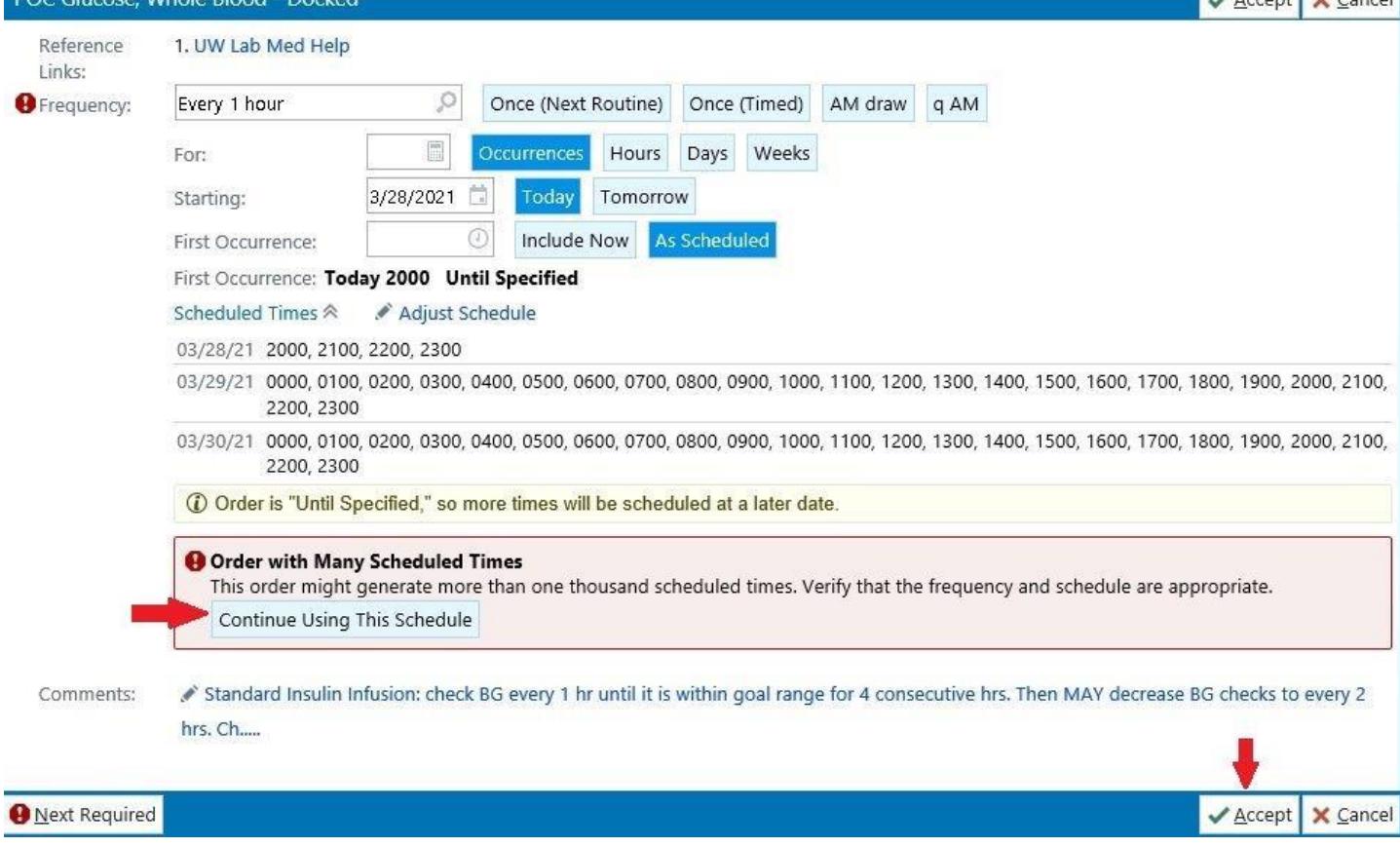

After you click "Sign", the orders and phase of care screen will appear. Since the orderset should apply to all phases, there is no need to select any of the specific phases. Sign the order. The infusion is now officially ordered and you can get the insulin bag from the pharmacy.

## PACU Orders for Any Patient Taking a Diabetic Medication

Patients who are staying at least overnight do not need any more diabetes orders in the PACU. Transition off any insulin infusion will be performed either in the PACU, ward or ICU. However, if the patient is going home and is normally on any oral diabetes medications, then the patient needs instructions for returning to those pills.

Toward the bottom of the PACU order set is the section "Management of Diabetes Agents". If the patient is on oral diabetes medications, first click on the PACU Area – For Patient Discharging Home" (red arrow). Two more options will now appear. Click on the "Patient Taking Oral Diabetes Agents (blue arrow). If the oral agents include metformin, then also click that option (green arrow). If you click on the metformin option, you then must select the option dealing with the risk to renal function (your call, but if in doubt, select

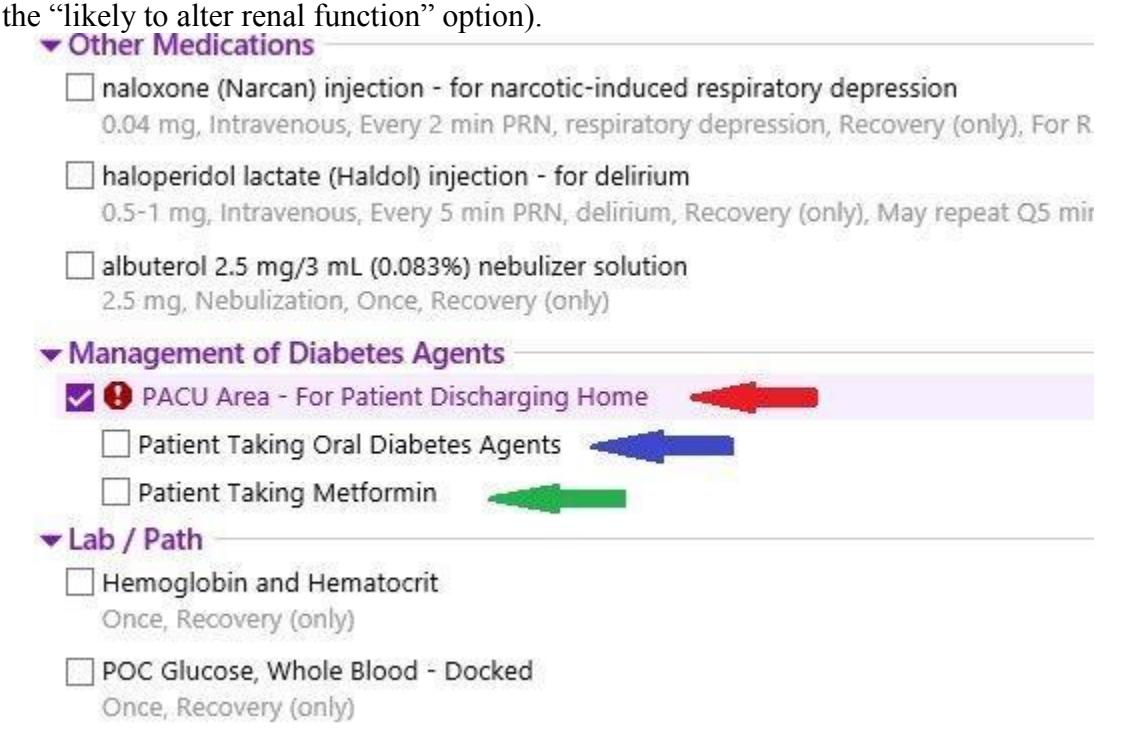

Also note that there is an option in the Lab/Path section that makes it easy to order a POC glucose check if you are at all concerned about the patient's glucose level (no need to click this if insulin is running).

When you sign the completed PACU orders you will see a phase of care field, but likely no need to alter any of it.

**Reminder:** The current recommendations for glucose management in the OR for patients who are staying overnight is to perform a glucose check in the OR between 30 and 90 minutes after incision to make sure the glucose is not increasing due to the stress of surgery and/or the use of dexamethasone.